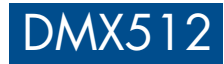

# 4 Channel Constant Voltage DMX512 & RDM Decoder

- Comply with the DMX512 standard protocols.
- Digital numeric display, set DMX decode start address by buttons.
- RDM function can realize intercommunication between DMX master and decoder. For example, DMX decoder address can be set by DMX master console.
- 1/2/4 DMX channel output selectable.
- 16bit (65536 levels) /8bit (256 levels) grey level selectable.
- PWM frequency 250/500/1000/2000/4000/8000/16000/32000Hz selectable.
- Logarithmic or linear dimming curve selectable.
- Stand-alone RGB/RGBW mode and 4 channel dimmer mode selectable, which be controlled by buttons with built-in programs, instead of DMX signal.
- Over-heat / Over-load / Short circuit protection, recover automatically.
- Available in white or black.

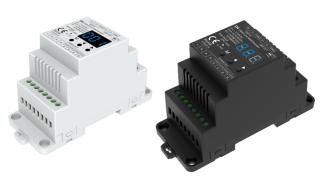

# FC CE RoHS RED

## **Technical Parameters**

| Input and Output |                            |             | Safety and EMC  |                                                       | Warranty and Protection |                                      |
|------------------|----------------------------|-------------|-----------------|-------------------------------------------------------|-------------------------|--------------------------------------|
| Input voltage    | 12-48VDC                   |             |                 | EN 62479:2010<br>FTSLEN 301 489-1 V2 2 3              | Warranty                | 5 years                              |
| Input current    | 20.5A                      |             | EMC standard    | ETSI EN 301 489-17 V3.2.4                             |                         | Reverse Polarity                     |
| Output voltage   | 4 x (12-48)VDC             |             | Safety standard | EN 61347-1:2015+A1:2021<br>EN 61347-2-13:2014+A1:2017 | Protection              | Over-heat (>95°C start)<br>Over-load |
| Output current   | 4x5A@12/24V<br>4x4A@36/48V |             | Radio Equipment | ETSI EN 300 328 V2.2.2                                |                         | Short circuit                        |
| Output power     | 4x60VV@12V<br>4x144VV@36V  | 4x120W@24V  | Certification   | CE RED                                                |                         |                                      |
|                  |                            | 4x192VV@48V | Package         |                                                       | Environment             |                                      |
| Output type      | Constant voltage           |             | Size            | L120 x W78 x H55mm                                    | Operation temperature   | Ta: -30°C ~ +55°C                    |
|                  |                            |             | Gross weight    | 0.162kg                                               | Case temperature (Max.) | Tc: +75°C                            |

# Mechanical Structures and Installations

| GND           |                                                                                                    | DMX output +       |
|---------------|----------------------------------------------------------------------------------------------------|--------------------|
| DMX input -   |                                                                                                    | DMX output -       |
| DMX input +   | 000000                                                                                                    | GND                |
|               | D+ D- GND D+ D- C<br>DMX IN DMX OUT<br>D4 DMX512 & RDM Decoder<br>Uin = 12-48/VDC<br>Uout= 4x(12-48)/VDC<br>Iout= 4x5A@12/24/ | Digital display    |
|               | 4x4A@38/48V<br>Temp Range:<br>-30°C+455°C                                                                                     | Setting key        |
| Output LED +  | POWER IN POWER OUT                                                                                                    | Output Red LED -   |
| Output LED +  |                                                                                                    | Output Green LED - |
| Power Input - | 0000000                                                                                                    | Output White LED - |
| Power Input + |                                                                                                    | Output Blue LED -  |
|               | Installation ra                                                                                                    | ck                 |

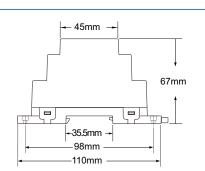

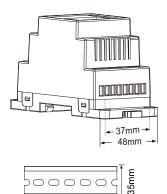

DIN Rail Mounting Size: TS-35/7.5 or TS-35/15

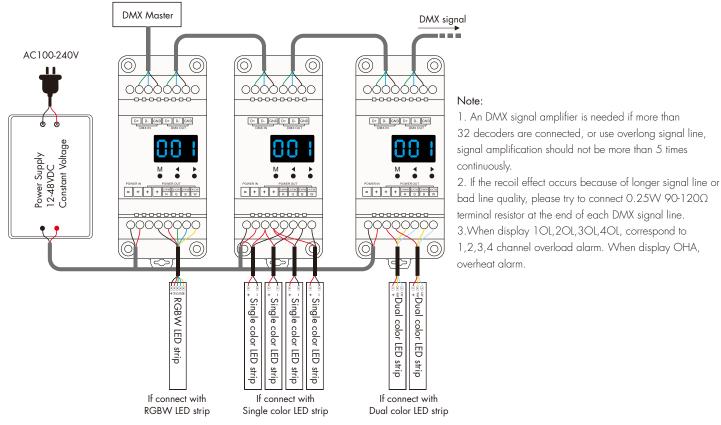

## Operation

#### System parameter setting

- Long press M and  $\blacktriangleleft$  key in the same time for 2s, prepare for setup system parameter: decode mode, grey level, output PWM frequence, output brightness curve, default output level, automatic blank screen. short press M key to switch six item.
- Decode mode: short press  $\blacktriangleleft$  or  $\blacktriangleright$  key to switch 1/2/4 channel decode mode("d-1", "d-2" or "d-4"). When set as 1 channel decode, the decoder occupy only 1 DMX address, and four channel output the same brightness of this DMX address.
- Grey level: short press ◀ or ▶ key to switch 8bit("b08") or 16 bit("b16"). choose 16 bit if the DMX master support 16 bit.
- Output PWM frequency: short press ◀ or ▶ key to switch 250Hz("F02"), 500Hz("F05"), 1000Hz("F10"), 2000Hz("F20"), 4000Hz("F40"), 8000Hz("F80"), 16000Hz("F16") or 32000Hz("F32").

Higher PWM frequency, will cause lower output current, higher power noise, but more suitable for camera(No flickers for video).

When PWM frequency > 8000Hz, it is necessary to reduce the output current per channel

(4x3A@12-48V at 16000Hz; 4x2.5A@12-24V and 4x2A@36-48V at 32000Hz)

- Output brightness curve: short press ◀ or ▶ key to switch linear curve("C-L") or logarithmic curve("C-E").
- Default output level: set output level when no DMX input signal. short press ◀ or ▶ key to switch maintain DMX output("d--") or output default level ("d00" to "dFF", 0-100%), long press ◀ or ▶ key to change output default level.
- Automatic blank screen: short press ◀ or ▶ key to switch enable ("bon") or disable("boF") automatic blank screen.
- Long press M key for 2s or timeout 10s, quit system parameter setting.

#### DMX mode

- Short press M key, when display 001~512, enter DMX mode.
- Press ◀ or ▶ key to change DMX decode start address(001~512), long press for fast adjustment.
- If there is a DMX signal input, will enter DMX mode automatically.
- DMX Dimming: Each D4 DMX decoder occupy 4 DMX address when connecting the DMX console. For example, the defaulted start address is 1, their corresponding relationship in the form:

#### Stand-alone RGB/RGBW mode

- Enter stand-alone RGB/RGBW mode only when DMX signal is disconnected or lost.
- Short press M key, when display P01~P30, enter stand-alone RGB/RGBW mode.
- Press ◀ or ▶ key to change dynamic mode number (P01~P30).
- Each mode can adjust speed and brightness.

Long press M key for 2s, prepare for setup mode speed, brightness, W channel brightness. Short press M key to switch three item.

Press  $\blacktriangleleft$  or  $\blacktriangleright$  key to setup value of each item.

Mode speed: 1-10 level speed(S-1, S-9, S-F).

Mode brightness: 1-10 level brightness(b-1, b-9, b-F).

W channel brightness: 0-255 level brightness(400-4FF).

Long press M key for 2s, or timeout 10s, quit setting.

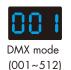

| DMX Console | DMX Decoder Output     |
|-------------|------------------------|
| CH1 0-255   | CH1 PWM 0-100% (LED R) |
| CH2 0-255   | CH2 PWM 0-100% (LED G) |
| CH3 0-255   | CH3 PWM 0-100% (LED B) |
| CH4 0-255   | CH4 PWM 0-100% (LED W) |

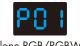

Stand-alone RGB/RGBW mode (P01~P30)

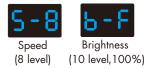

#### Stand-alone dimmer mode

- Enter stand-alone dimmer mode only when DMX signal is disconnected or lost.
- Short press M key, when display L-1~L-8, enter stand-alone dimmer mode.
- Press ◀ or ▶ key to change dimmer mode number(l-1~l-8).
- Each dimmer mode can adjust each channel brightness independently. Long press M key for 2s, prepare for setup four channel brightness.
   Short press M key to switch four channel(100~1FF, 200~2FF, 300~3FF, 400~4FF).
   Press ◀ or ▶ key to setup brightness value of each channel.
   Long press M key for 2s, or timeout 10s, quit setting.

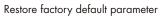

- Long press ◀ and ▶ key for 2s, restore factory default parameter, display"RES"
- Factory default parameter: DMX decode mode, DMX decode start address is 1, four channel decode, 8 bit grey level, 2000Hz PWM frequence output, logarithmic brightness curve, output 100% level when no DMX input, RGB mode number is 1, dimmer mode number is 1, disable automatic blank screen.

# RGB Change Mode List

| No.  | Name          | No. | Name                  | No. | Name                      |
|------|---------------|-----|-----------------------|-----|---------------------------|
| PO 1 | Static red    | P11 | Green strobe          | P21 | Red yellow smooth         |
| PO2  | Static green  | P12 | Blue strobe           | P22 | Green cyan smooth         |
| PO3  | Static blue   | P13 | White strobe          | P23 | Blue purple smooth        |
| PO4  | Static yellow | P14 | RGB strobe            | P24 | Blue white smooth         |
| PO5  | Static cyan   | P15 | 7 color strobe        | P25 | RGB+W smooth              |
| P06  | Static purple | P16 | Red fade in and out   | P26 | RGBW smooth               |
| PO7  | Static white  | P17 | Green fade in and out | P27 | RGBY smooth               |
| PO8  | RGB jump      | P18 | Blue fade in and out  | P28 | Yellow cyan purple smooth |
| PO9  | 7 color jump  | P19 | White fade in and out | P29 | RGB smooth                |
| P10  | Red strobe    | P20 | RGBW fade in and out  | P30 | 6 color smooth            |

## **Dimming Curve Setting**

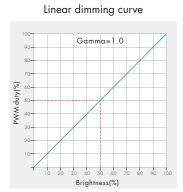

#### Logarithmic dimming curve

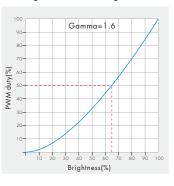

# Malfunctions Analysis & Troubleshooting

| Malfunctions                                                                                                    | Causes                                                               | Troubleshooting                                                                                                    |  |
|----------------------------------------------------------------------------------------------------|----------------------------------------------------------------------|----------------------------------------------------------------------------------------------------|--|
| No light                                                                                                    | <ol> <li>No power.</li> <li>Wrong connection or insecure.</li> </ol> | <ol> <li>Check the power.</li> <li>Check the connection.</li> </ol>                                                                             |  |
| Wrong color       1. Wrong connection of R/G/B/W wires.         2. DMX decode address error.                                                                                                    |                                                                      | <ol> <li>Reconnect R/G/B/W wires.</li> <li>Set corrrect decode address.</li> </ol>                                                              |  |
| Uneven intensity<br>between front and<br>rear, with voltage drop1. Output cable is too long.<br>2. Wire diameter is too small.<br>3. Overload beyond power supply capability.<br>4. Overload beyond controller capability. |                                                                      | <ol> <li>Reduce cable or loop supply.</li> <li>Change wider wire.</li> <li>Replace higher power supply.</li> <li>Add power repeater.</li> </ol> |  |

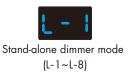